# পরিবারের জন্য গুগল্ ক্লাসরুম গাইড

### বাড়িতে আপনার সন্তানের শিক্ষণ সহায়তার তথ্য এবং পরামিশ।

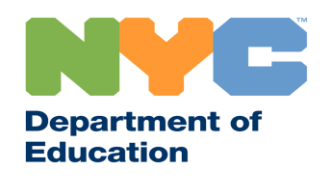

T&I 31287 Family Guide 02 Google Classroom (English)

### হালনাগ্াদ থ্ােুন

দূরে থেকে শিক্ষা সম্পর্কিত সর্বশেষ তথ্য পেতে [www.schools.nyc.gov](http://www.schools.nyc.gov/) সাইি থদখুন।

কোভিড-19 বিষয়ে নিয়মিত হালনাগাদ তথ্য পেতে 692-692 -থে "থোড়ভি" থিক্সি েরুন।

আমাদের ওয়েবসাইট গুগল্ ট্র্যানশ্লেট কর্তৃক সমর্থিত। এই পৃষ্ঠার উপরে আপনার অগ্রাধিকারের ভাষাটি বেছে ড়নতে পাতরন।

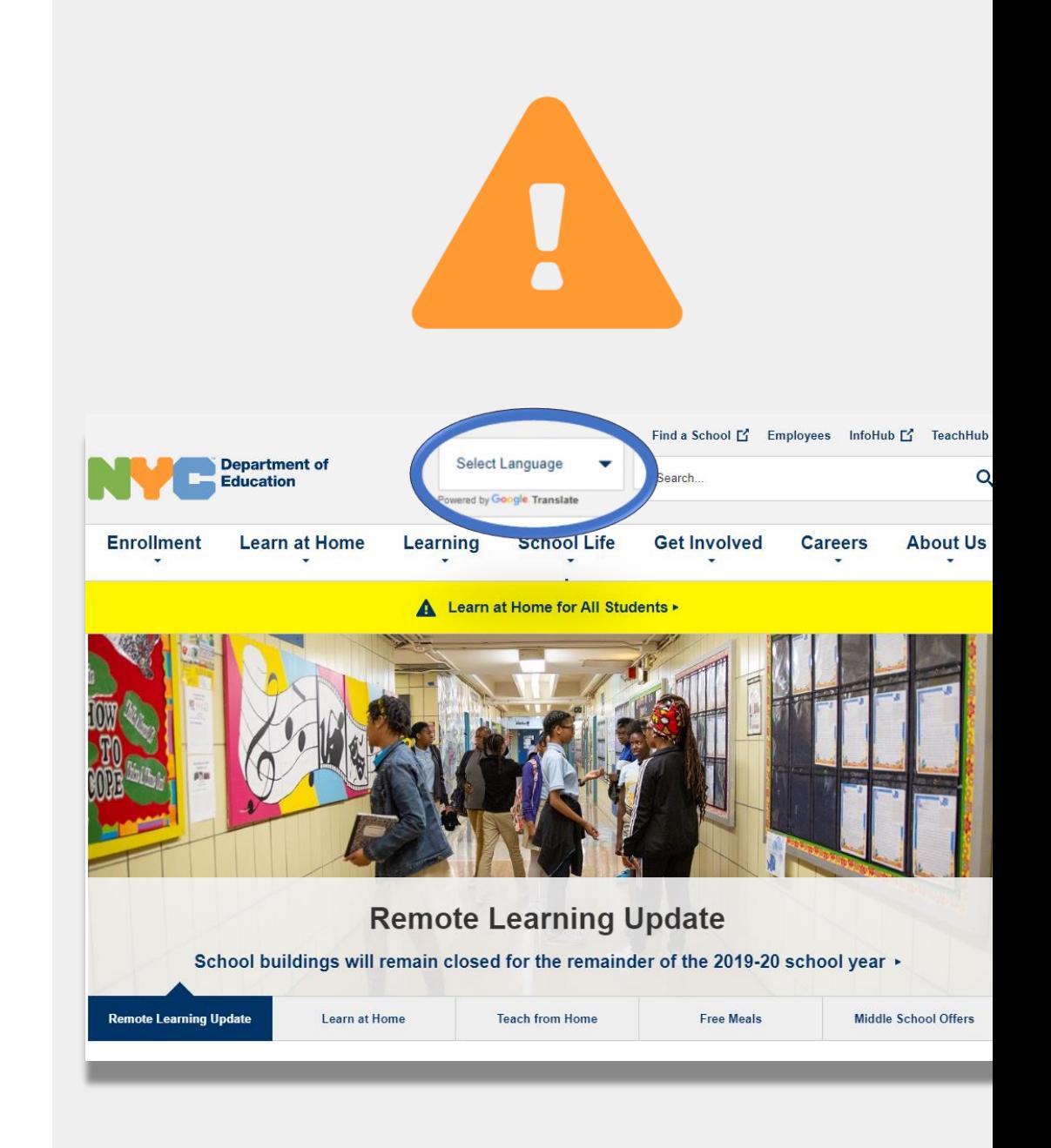

## গুরুত্বপূর্ণ দূরে থেকে শিক্ষা সম্পর্কিত তথ্য

23 মার্চ, 2020 তারিখ থেকে, নিউ ইয়র্ক সিটি পাবলিক স্কুলগুলি সকল শিক্ষার্থীর জন্য 2019-2020 শিক্ষা বছরের শেষ পর্যন্ত দূর থেকে শিক্ষার ব্যবস্থা শুরু করেছে। দূরে থেকে শিক্ষা সম্পর্কিত সর্বশেষ তথ্য পেতে <u>[www.schools.nyc.gov](http://www.schools.nyc.gov/)</u> সাইি থদখুন।

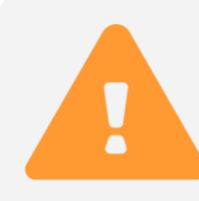

আমাদের <u>[main page](https://www.schools.nyc.gov/)</u> -এ আমাদের স্কুলগুলি এবং আপনার সন্তানের শিক্ষণ সম্পর্কিত গুরুত্বপূর্ণ হালনাগাদ তথ্য রয়েছে।

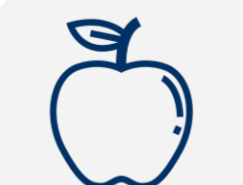

সকল নিউ ইয়র্কার সোমবার থেকে শুক্রবার প্রতিদিন তিন বেলা <u>ফ্রি থাবার </u>পেতে পারে। আপনার বাড়ির কাছে কোন একটি ফ্রি খাবারের ঠিকানা খুঁজে নিন।

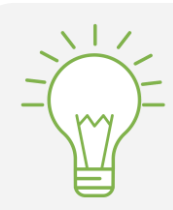

বাড়িতে আপনার সন্তানের শিক্ষণ সহায়তার জন্য রিসোর্স পেতে আমাদের <u>অ্যাক্টভিটিজ ফর স্টুডেন্ট পেজ</u> দেখুন।

যেসব পরিবার তাদের সন্তানের দূর থেকে শিক্ষার জন্য ইন্টারনেট সুবিধাসহ কোন ডিভাইস চায়, তারা <u>ডিভাইস</u> রিকোয়েস্ট ফর্ম পূরণ অথবা 718-955-5100 এক্সটেনশন 5 নম্বতর থফান েতর থস অনুতরাধ জানাতে পাতর।

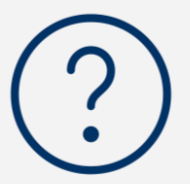

আমাদের <u>বহুল জিজ্ঞাসত প্রশ্নের পেজে</u> শিক্ষাথীদের জন্য দূর থেকে শিক্ষায় কীভাবে অংশ নিতে হবে সেসম্পকিত প্রশ্ন ও পরিষেবার উত্তর রয়েছে।

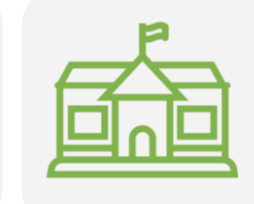

প্রথম উত্তরদাতাদের জন্য রিজিওনাল এনরিচমেন্ট সেন্টরগুলি (RECs) চাইল্ডকেয়ার সুবিধা প্রদান করে। আপনি যদি মনে করেন আপনি যোগ্য, <u>REC সার্ভেটি পূরণ করুন</u>।

## গুরুত্বপূর্ণ দূরে থেকে শিক্ষা সম্পর্কিত তথ্য

23 মার্চ[, 2020](https://classroom.google.com/) তারিখ থেকে, নিউ ইয়র্ক সিটি পাবলিক স্কুলগুলি সকল শিক্ষার্থীর জন্য 2019-2020 শিক্ষা বছরের শেষ পর্যন্ত দূর থেকে শিক্ষার ব্যবস্থা শুরু করেছে। দূরে থেকে শিক্ষা সম্পর্কিত সর্বশেষ তথ্য পেতে <u>www.sch</u>ools.nyc.gov সাইি থদখুন।

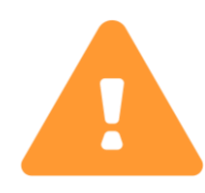

আমাদের **main page -এ আমাদের স্কুলগুলি এবং** আপনার সন্তানের শিক্ষণ সম্পর্কিত গুরুত্বপূর্ণ হালনাগাদ তথ্য রয়েছে।

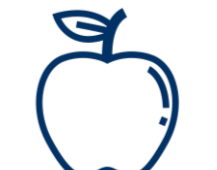

সকল নিউ ইয়র্কার সোমবার থেকে শুক্রবার প্রতিদিন তিন বেলা <u>ফ্রি থাবার </u>পেতে পারে। আপনার বাড়ির কাছে কোন একটি ফ্রি খাবারের ঠিকানা খুঁজে নিন।

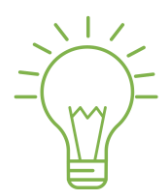

বাড়িতে আপনার সন্তানের শিক্ষণ সহায়তার জন্য রিসোর্স পেতে আমাদের <u>অ্যাক্টভিটিজ ফর স্টুডেন্ট পেজ</u> দেখুন।

যেসব পরিবার তাদের সন্তানের দূর থেকে শিক্ষার জন্য ইন্টারনেট সুবিধাসহ কোন ডিভাইস চায়, তারা <u>ডিভাইস</u> রিকোয়েস্ট ফর্ম পূরণ অথবা 718-955-5100 এক্সটেনশন 5 নম্বতর থফান েতর থস অনুতরাধ জানাতে পাতর।

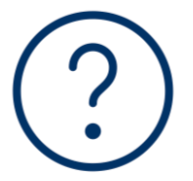

আমাদের <u>বহুল জিজ্ঞাসত প্রশ্নের পেজে</u> শিক্ষাথীদের জন্য দূর থেকে শিক্ষায় কীভাবে অংশ নিতে হবে সেসম্পকিত প্রশ্ন ও পরিষেবার উত্তর রয়েছে।

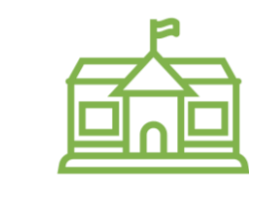

প্রথম উত্তরদাতাদের জন্য রিজিওনাল এনরিচমেন্ট সেন্টরগুলি (RECs) চাইল্ডকেয়ার সুবিধা প্রদান করে। আপনি যদি মনে করেন আপনি যোগ্য, <u>REC সার্ভেটি পূরণ করুন</u>।

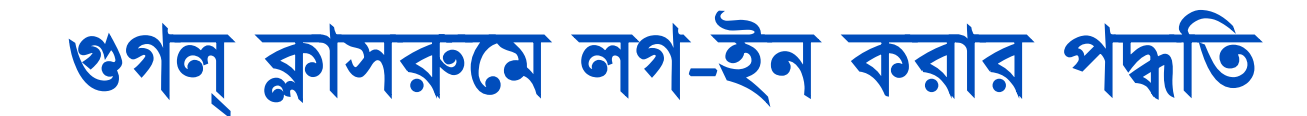

#### • <classroom.google.com> -এ যান।

**1**

- $\overline{P}$  আপনার স্কুল যদি আপনাকে গুগল্ অ্যাকাউন্ট দিয়ে থাকে, সেই ব্যক্তি ব্যক্তি ব্যক্তি ব্যক্তি ব্যক্তি ব্যক্তি ব্যক্তি ব্যক্তি ব্যক্তি ব্যক্তি ব্যক্তি ব্যক্তি ব্যক্তি ব্যক্তি ব্যক্তি ব্যক্তি ব্যক্তি ব্যক্তি ব্যক্তি ব্যক অ্যাকাউন্টটি ব্যবহার করুন। যদি না দিয়ে থাকে, রিমোট লার্নিং পোর্টালের জন্য যে অ্যাকাউন্ট তথ্য দেয়া হয়েছে সেই একই েথ্য বযবহার েরুন। এড়ি সিষ হয় "@nycstudents.net" দিয়ে
- আপনাকে আবার রিমোট লার্নিং পোর্টালে লগ-ই করতে বলা হতে পাতর। **3**

স্মারক: ব্যক্তিগত অ্যাকাউন্ট যা শেষ হয় "@gmail.com" দিয়ে, সেটি আপনার সন্তানকে তার শিক্ষকের ক্লাসরুমে প্রবেশের সুবিধা সিতব না।

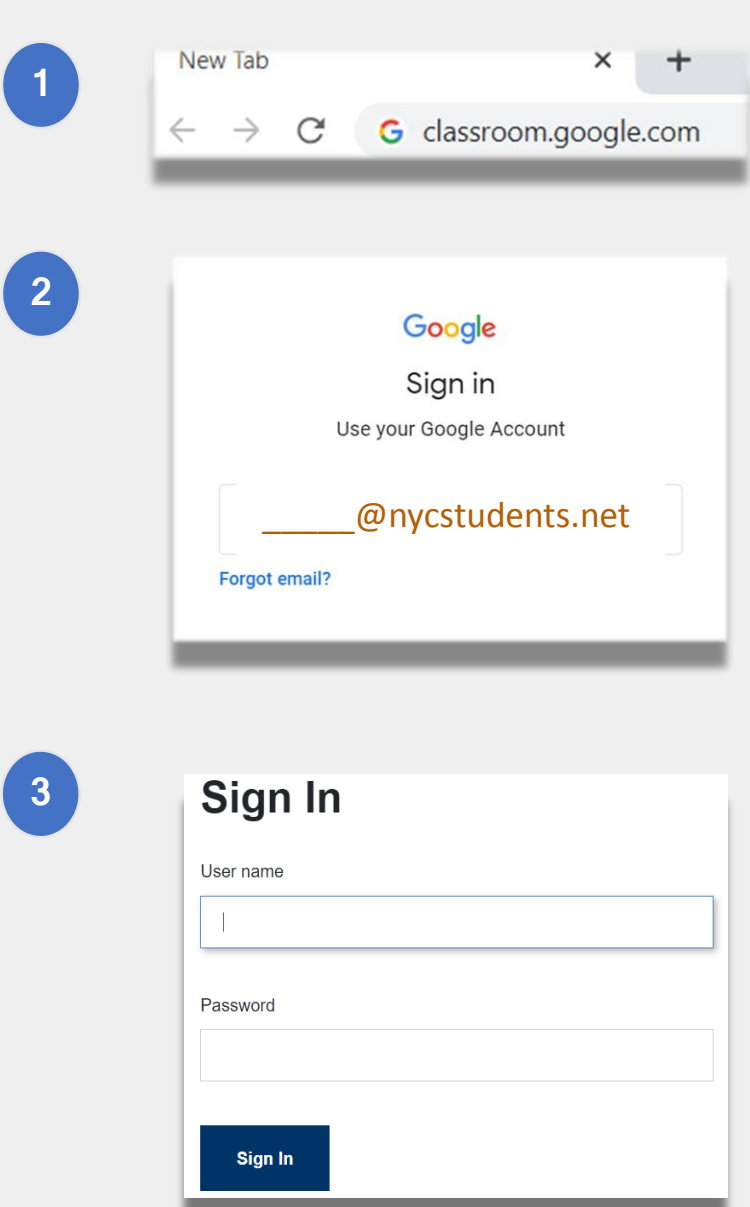

## গুগল্ ক্লাসরুতম লগ-ডন েরার পদ্ধড়ে (অ্বযাহে)

গুগল একই সময়ে, অনেকগুলি অ্যাকাউন্টে লগ অন থাকার সুবিধা প্রদান করে। আপনি যদি একাধিক অ্যাকাউন্টে লগ অন থাকেন, আপনার সন্তান তার ক্লাসরুম দেখতে সক্ষম নাও হতে পারে। এই সমস্যাটি সমাধানের দুটি উপায় রতয়তে:

আপনার ওতয়ব ব্রাউজাতর "new incognito window" বযবহার েতর অ্থ্বা; **1**

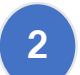

অ্যাকাউন্ট লিস্ট থেকে আপনার ইউজার অ্যাকাউন্ট বেছে নিয়ে।

- আপনার স্ক্রীতনর উপতরর ান সোণায় "account" আডেতন ক্লিক করুন।
- আপনার সন্তাতনর সপ্রাফাডল সবতে ড়নন।

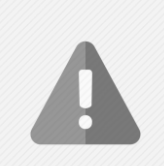

স্মারক: ব্যক্তিগত অ্যাকাউন্ট যা শেষ হয় "@gmail.com" দিয়ে, সেটি আপনার সন্তানকে তার শিক্ষকের ক্লাসরুমে প্রবেশের সুবিধা সিতব না।

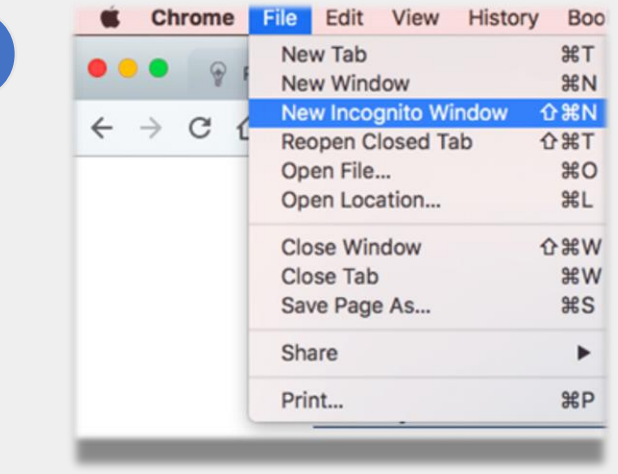

**1**

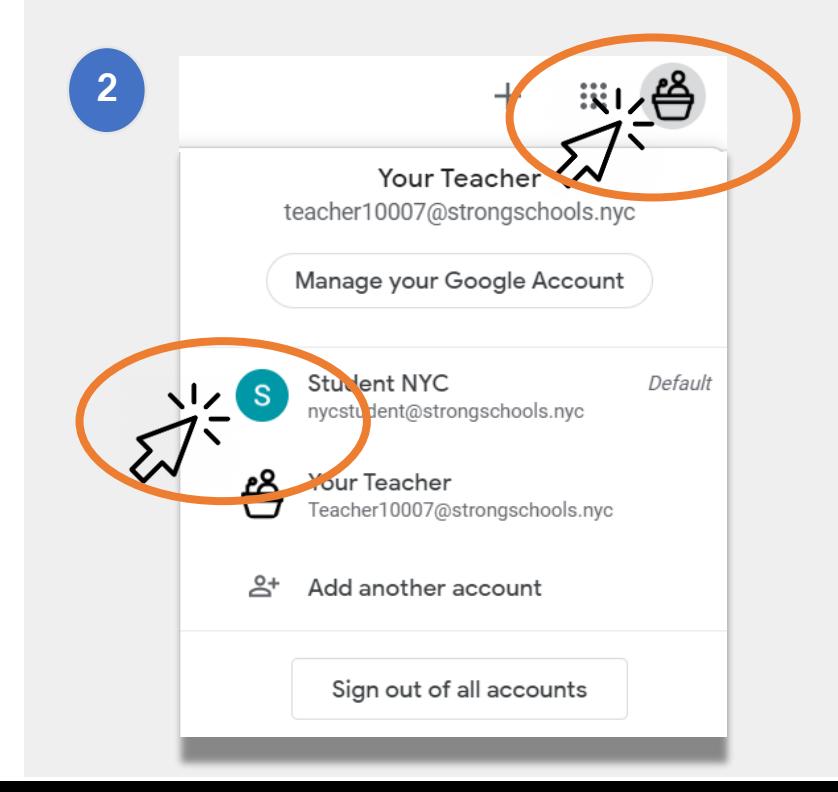

### ক্লাসরুমে যোগদান

শিক্ষার্থীরা দুটি উপায়ে তাদের অনলাইন ক্লাসরুমে যোগ দিতে পাতর:

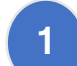

তাদের শিক্ষকের কাছ থেকে একটি অনলাইন আমন্ত্রণের মাধ্যমে। আপনার সন্তান যদি আমন্ত্রণ পেয়ে থাকে, তাকে শুধু যা করতে হবে সেটি হলো - "Join"-এ ক্লিক করতে হবে। অ্থ্বা,

**2**

একটি ক্লাস কোড ব্যবহার করে। আপনার সন্তান যদি কোন অ্যাকসেস কোড পেয়ে থাকে, তাকে যা করতে হবে তা হলো:

- পৃষ্ঠার উপরের ডান কোণায় "+" আইকনে ক্লিক করতে হবে।
- তারপর "Join Class"-এ ক্লিক করুন।
- $\alpha$ class code (ক্লাস কোড) এন্টার করুন। ক্লাস কোড 6 অথবা  $7$ টি হরফ অথবা সংখ্যা দিয়ে তৈরি করা হয়

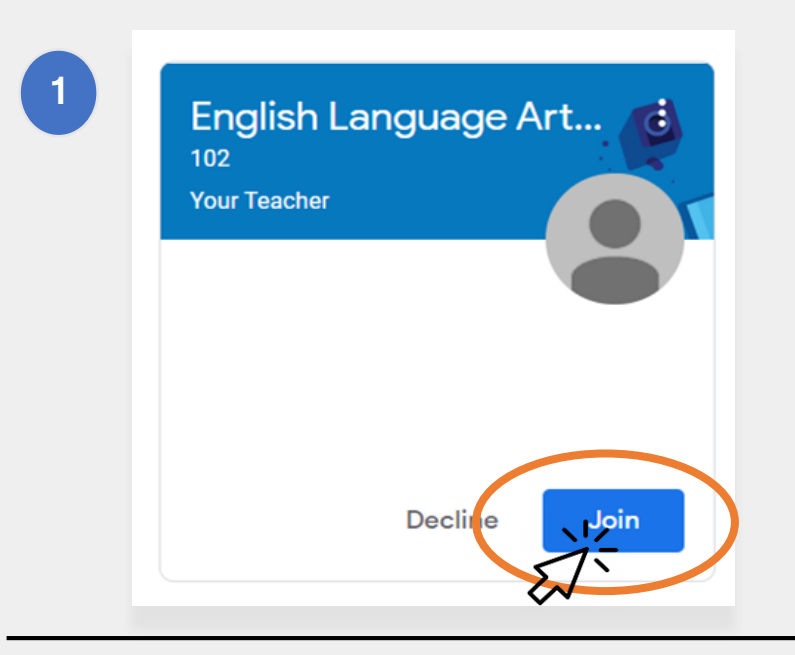

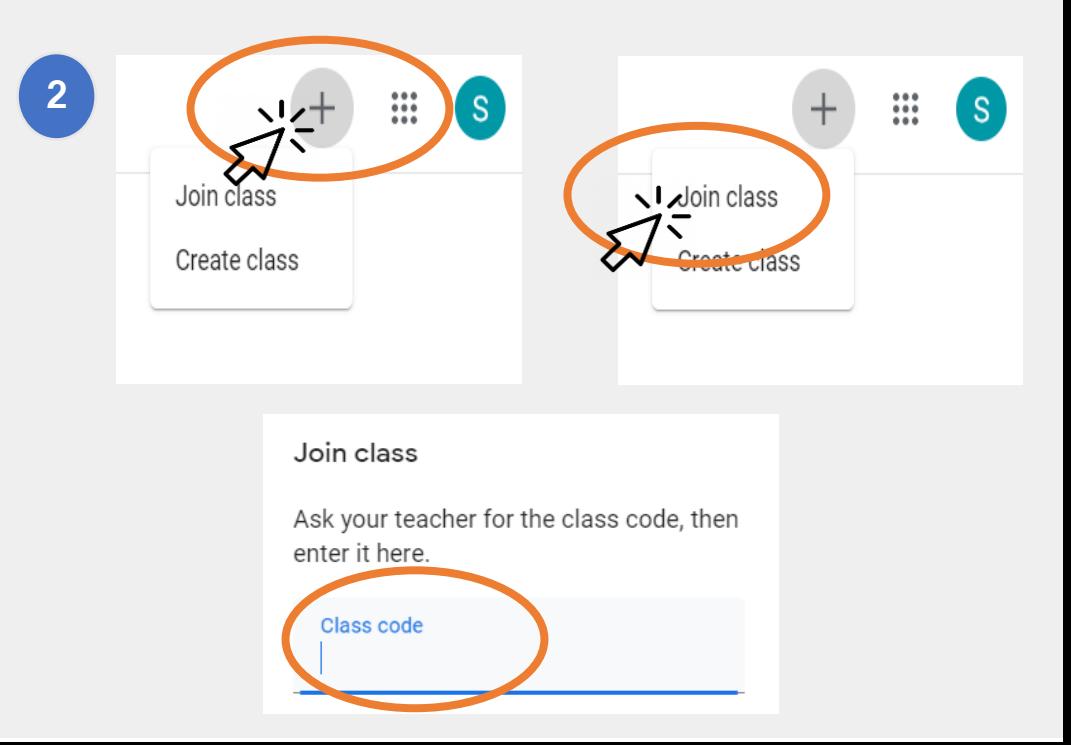

### সহাম সপজ

গুগল ক্লাসরুমের "Home Page" আপনাকে দেখায় -যেসব ক্লাসরুম আপনার সন্তানের সেগুলি। এই পৃষ্ঠার কিছু গুরুত্বপূর্ণ বৈশিষ্ট্যের মধ্যে আছে:

"Waffle" আইকন, যা আপনাকে দেখায় সেইসব উপকরণ যা আপনার সন্তানের জন্য লভ্য।

- 2. ক্লাস এবং ড়িক্ষতের নাম।
- 3 এই ক্লাসের শিক্ষক প্রদত্ত গত এবং আগামীর কাজ যা শিক্ষক অ্যাসাইন করেছে। 1<br>2<br>3<br>4<br>5
- এই ক্লাসের জন্য আপনার সন্তানের সকল কাজের **অনলাইন** সফাল্ডার।
- 5 হেল্প সেন্টার এবং হেল্প কম্যুনিটি যেখানে আপনি গুগল্ ক্লাসরুম সম্পৰ্কে প্রশ্ন করতে অথবা আরও জানতে পারবেন। এই পৃষ্ঠাগুলি গুগল্ েেৃশে সংগড়িে, আপনার স্কুতলর দ্বারা নয়।

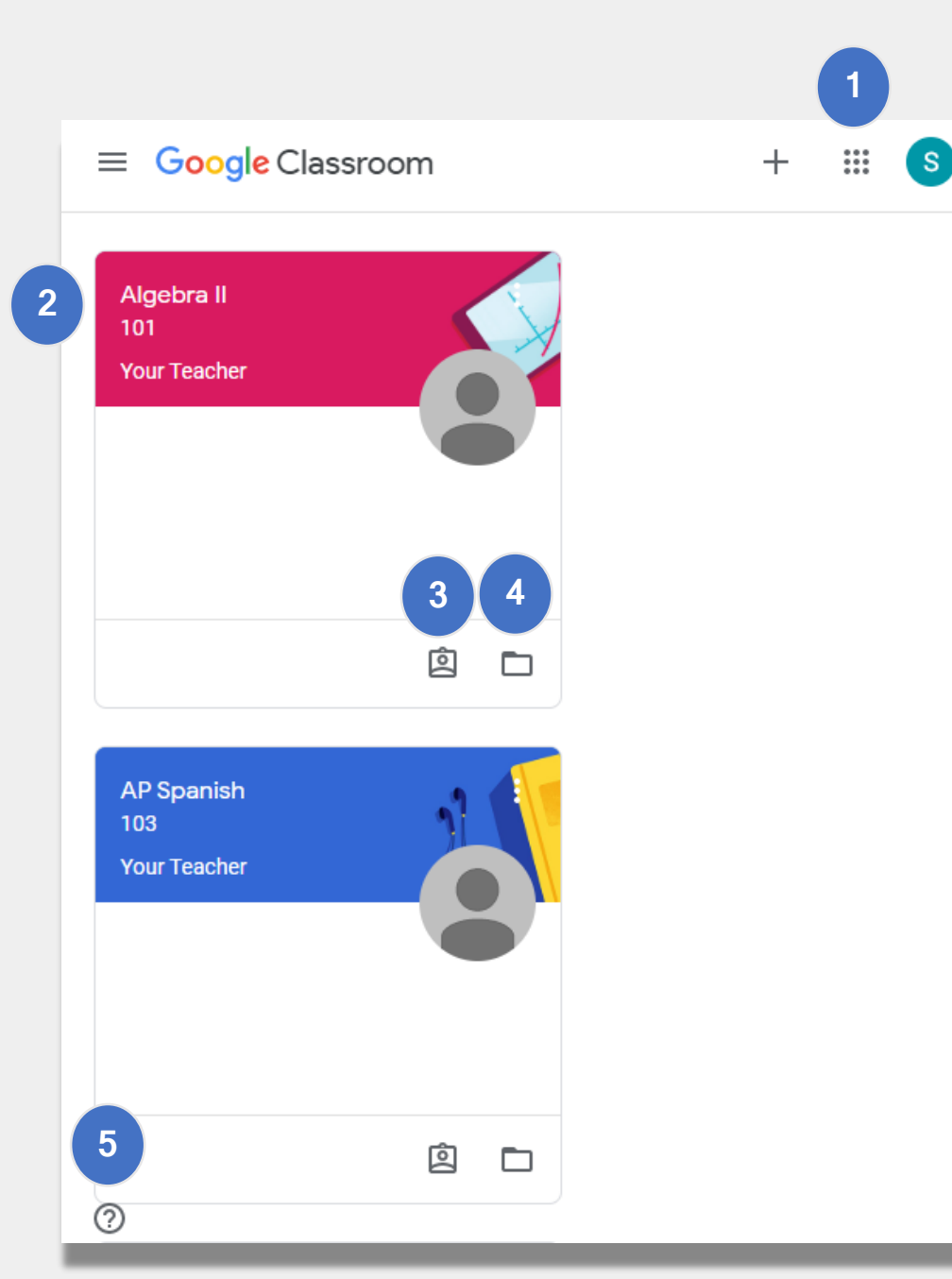

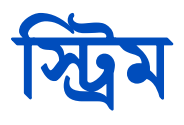

ড়িম সপতজ ড়িক্ষেগণ োতির ড়িক্ষাথ্শীতির সাতথ্ সযাগাতযাগ রক্ষা েতরন।

শিক্ষকগণ যখন অ্যাসাইনমেন্ট, কুইজ, বিভিন্ন সামগ্রী, অথবা অনলাইন সেশনের লিংক শেয়ার করে, তখন তারাও স্ট্রিম পেজে সিখা সিয়।

শিক্ষকগণ তাদের শিক্ষার্থীদেরকে স্ট্রিম পেজে কিছু কিছু বিষয় পোস্ট করার সুযোগও প্রদান করেন এবং শিক্ষার্থীরা তাদের সহপাঠীদের সাথে এখানে ইন্টারঅ্যাক্টও করতে পারে।

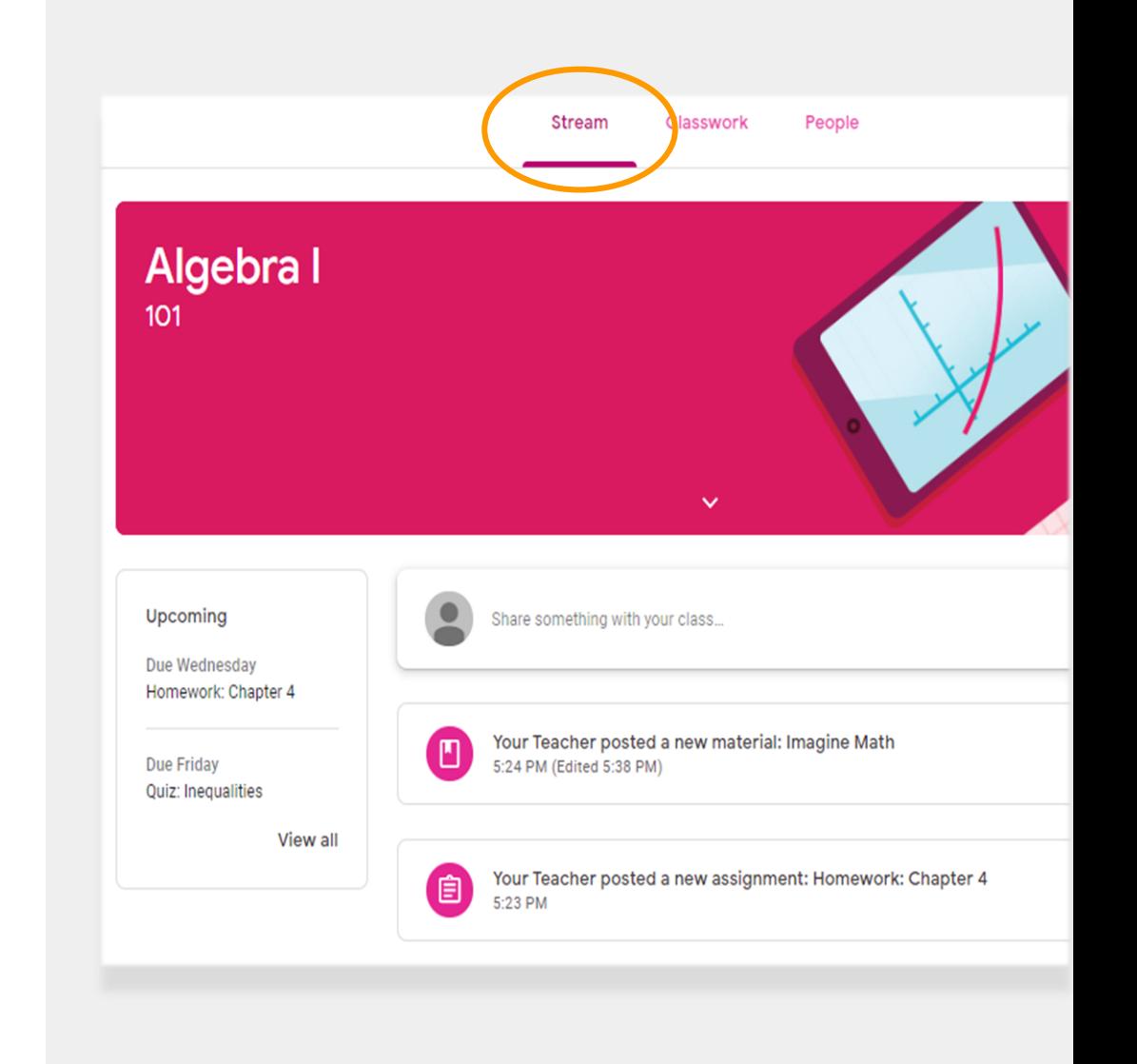

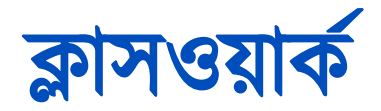

Classwork পেজে ক্লাসের সকল অ্যাসাইনমেন্ট, কুইজ, এবং বিভিন্ন বিষয় থাকে।

শিক্ষার্থীরা তাদের কাজ জমা দিতে ক্লাসওয়ার্ক পেজ ব্যবহার করে, তারপর টিচার সেগুলিতে গ্রেড দেন।

## ড়পপল্

পিপল্ পেজে অন্তর্ভুক্ত থাকে এই ক্লাসের সকল শিক্ষকদের একটি তালিকা।

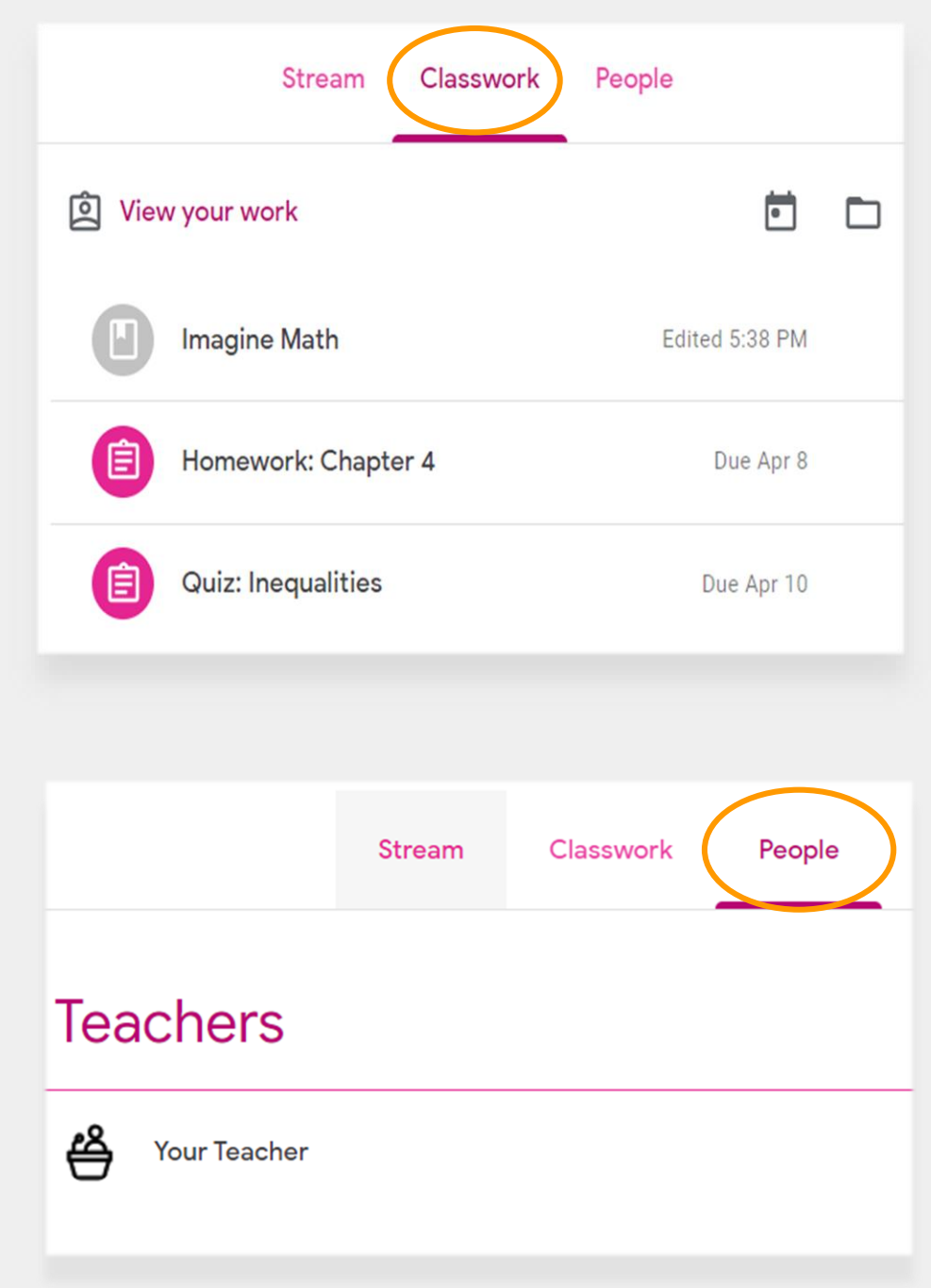

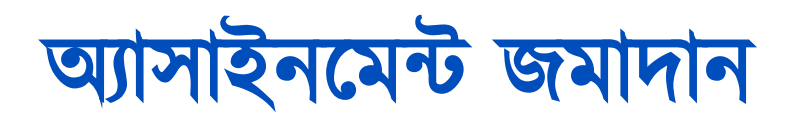

Classwork পেজ ব্যবহার করে আপনার সন্তান তার অ্যাসাডনতমন্ট সিখতে এবং জমা ড়িতে পাতর। সোন অ্যাসাইনমেন্ট জমা দিতে:

- Classwork পেজে ক্লিক করুন। **1**
- $2$ ) তারপর assignment-এ ক্লিক করুন।
- $\boldsymbol{\beta}$  ) শেষে "View assignment"-এ ক্লিক করুন।

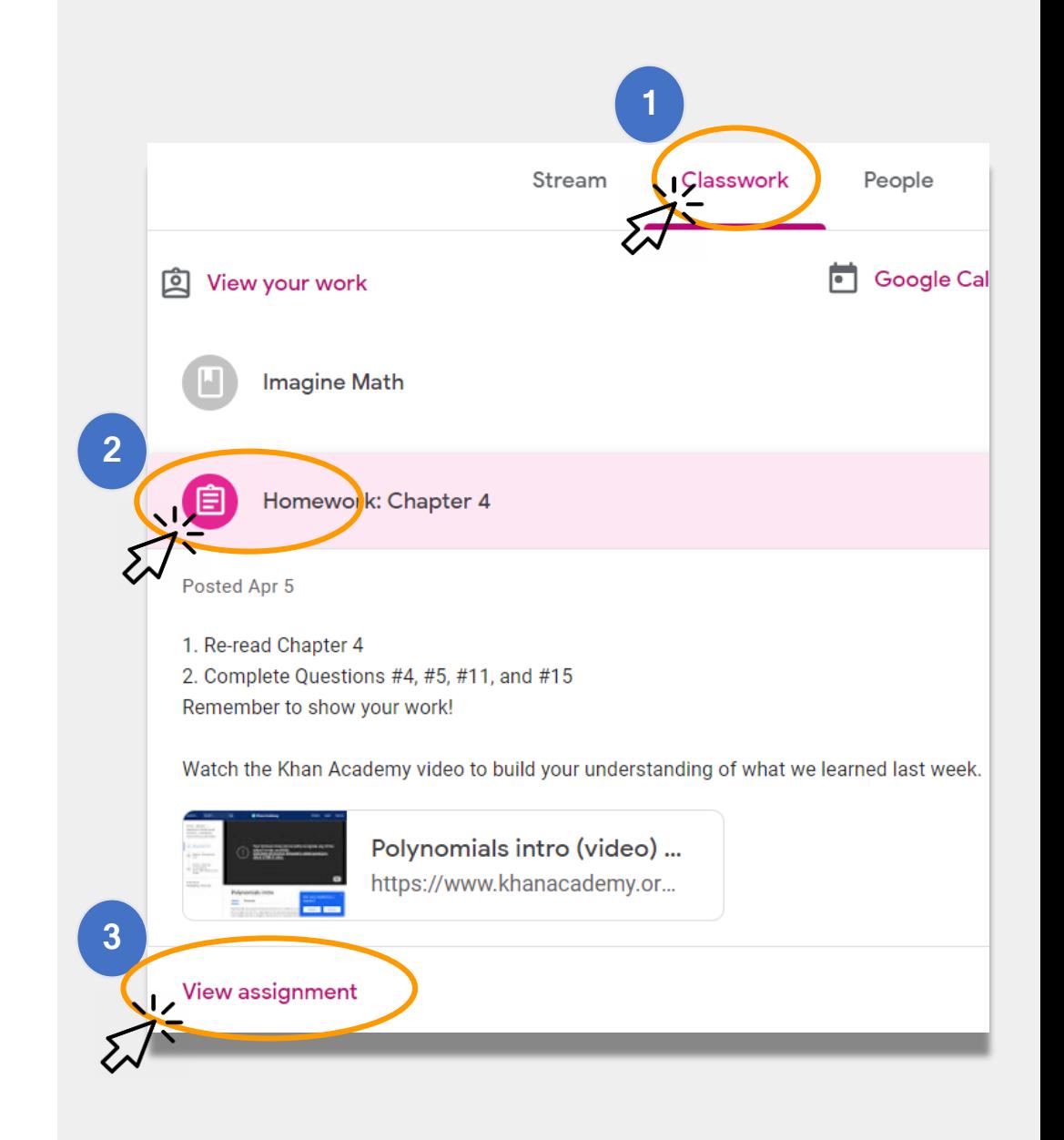

## অ্যাসাইনমেন্ট জমাদান (চলবে)

সাধারণত, আপনার সন্তানের জন্য শিক্ষকের ইতোমধ্যে একটি েুযতমন্ট থ্ােতব যা োতে সিষ েরতে হতব। যড়ি না থ্াতে, উত্তর ড়িতে এবং অ্যাসাডনতমন্ট জমা সিবার জনয এেড়ি উপায় সবর করতে "+ Add or create"-এ ক্লিক করুন।

• উদাহরণ হিসেবে, ''Google Drive''-এ ক্লিক করলে আপনার সন্তান তার অনলাইন ফোল্ডার থেকে কিছু জমা দিতে পারবে।

অ্যাসাডনতমন্ট ড়িক্ষতের পযশাতলাচনার জনয প্রস্তুে হতল "Mark as done"-এ ক্লিক করুন।

• শিক্ষকগণ অনেক সময় কাজ অ্যাসাইন করতে পারেন যা জমা দিতে হবে না, যেমন কোন ফর্ম পূরণ করা। কাজ শেষ হলে, শিক্ষার্থীকে শুধু "Mark as done"-এ ক্লিক করতে হবে।

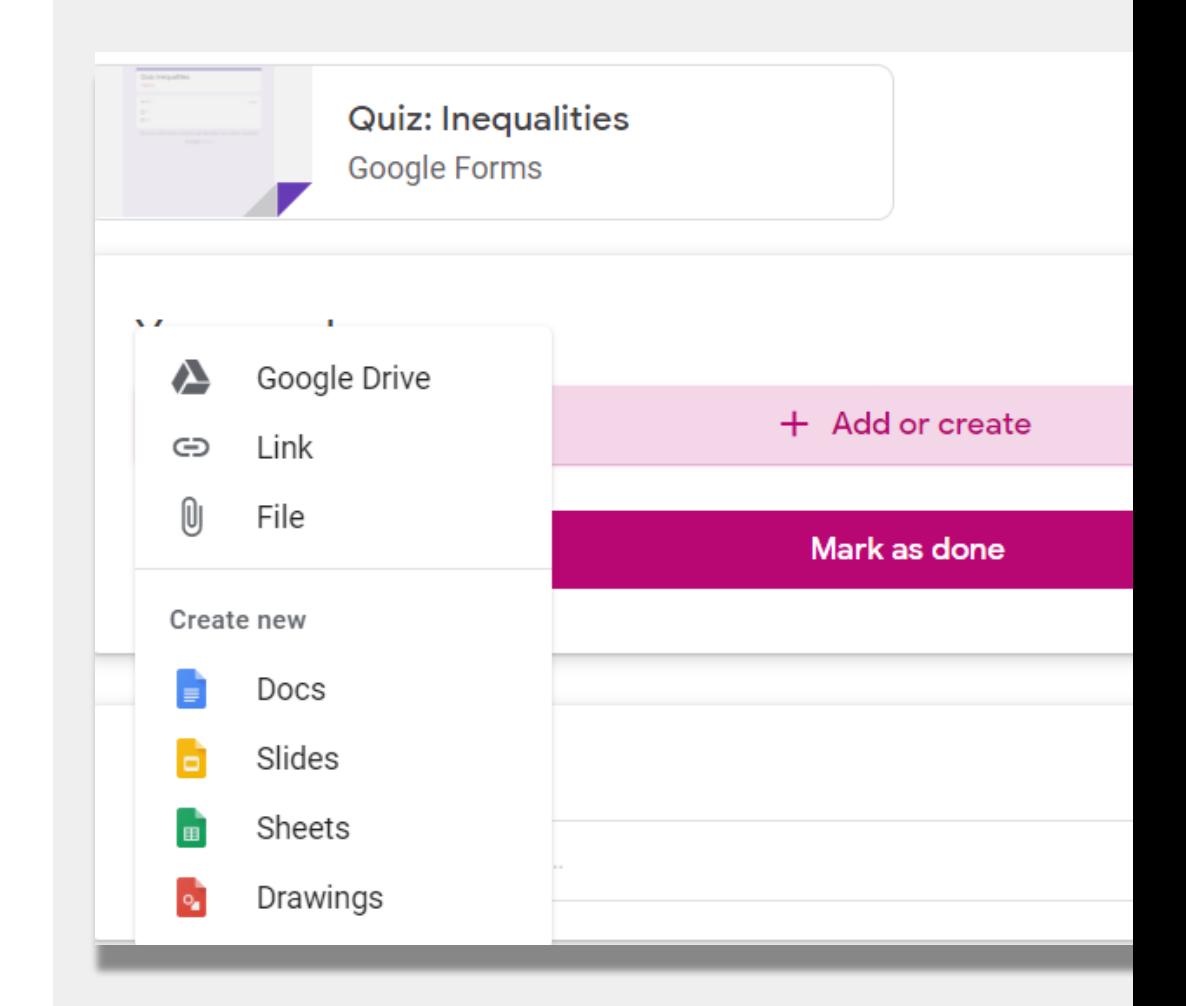

## গার্ডিয়ান সামারিজ

পরিবারের কাছে পাঠানো সাপ্তাহিক অথবা দৈনিক মেসেজগুলিই গার্ডিয়ান সামারিজ নামে পরিচিত। এই ইমেইলগুলিতে যেসব বিষয় জানানো হয় তা হলো:

- ৰাদ পড়া কাজ (মিসিংওয়ার্ক) যদি আপনার সন্তানকে কোন কাজ শেষ করতে হয় যেটি আগে তাকে দেয়া হতয়ড়েতলা।
- পরবর্তী সপ্তাহের জন্য **আগামীর কাজ (আপকামিং** ওয়ার্ক)।
- ক্লাস অ্যাষ্টিভিটি -এমন কাজ যা আপনার সন্তান সম্প্রতি শেষ করেছে অথবা শিক্ষকের কাছে তার উত্তর।

আপনি যদি আপনার সন্তানের জন্য গার্ডিয়ান সামারিজ পেতে চান

্র আপনার স্কুল শিক্ষককে ইমেইল করুন।

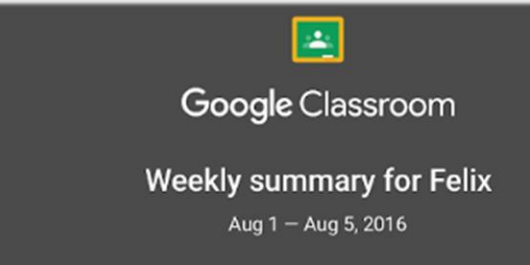

#### Student work

Missing from last week

#### U.S. History - due Jul 26

#### My top five influential figures in American History

Create a top 5 list of the most influential figures in American history from the people listed in the handout. For each figure, write a brief explanation (in your own words) on why they are on your list. We will be going over this in class so make sure you are ready to justify your choices.

English and American Literature - due Jul 27

What is the Harlem Renaissance? Who started it?

Due next week

U.S. History - Due Aug 9

#### "The Price of Free Speech" Reading and Questions

Read the handout attached and answer the questions listed in the Google Doc. All answers should be in your words.

# রিমোট লার্নিংয়ে NYCDOE-এর লিংক

NYC ডিপাৰ্টমেন্ট অভ এডুকেশন <https://www.schools.nyc.gov/>

শিক্ষার্থীদের জন্য কর্মকাণ্ড [https://www.schools.nyc.gov/learn-at](https://www.schools.nyc.gov/learn-at-home/activities-for-students)home/activities-for-students

টেকনিক্যাল টুলস্ এবং সাপোর্ট [https://www.schools.nyc.gov/learn-at](https://www.schools.nyc.gov/learn-at-home/technical-tools-and-support)home/technical-tools-and-support

রিমোট লার্নিংয়ে বহুল জিজ্ঞাসিত প্রশ্নাবলি [https://www.schools.nyc.gov/learn-at](https://www.schools.nyc.gov/learn-at-home/information-on-remote-learning)home/information-on-remote-learning ড়ি খাবার [https://www.schools.nyc.gov/school-life/food/free](https://www.schools.nyc.gov/school-life/food/free-meals)meals

#### দূর থথ্তে ড়িক্ষার জনয ড়িভাইস [https://www.schools.nyc.gov/learn-at-home/ipad](https://www.schools.nyc.gov/learn-at-home/ipad-distribution)distribution

রিজিওন্যাল এনরিচমেন্ট সেন্টার [https://www.schools.nyc.gov/enrollment/enrollme](https://www.schools.nyc.gov/enrollment/enrollment-help/regional-enrichment-centers) nt-help/regional-enrichment-centers

আপনার DOE আইপ্যাড দিয়ে শুরু [https://www.schools.nyc.gov/learn-at-home/ipad](https://www.schools.nyc.gov/learn-at-home/ipad-distribution/getting-started-with-your-ipad)distribution/getting-started-with-your-ipad